## PAPERQLIP **CHANGES AND CORRECTIONS**

October, 1986

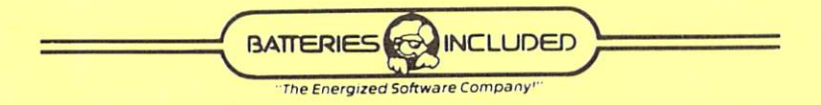

## **PAPERCLIP II CHANGES AND CORRECTIONS**

- The program "diskcopy" was not ready for this release of PaperClip II. Use the program "backup 64", in 64 mode, to duplicate the original PaperClip II diskette. If you prefer, you may use a third party duplication program instead. Remember to copy each side of the original disk onto a separate disk.
- PaperClip II automatically uses the burst mode of 1571 disk drives, and uses a special fast loader with 1541 disk drives. PaperClip II automatically determines the drive type. If you are using a different disk drive, and having disk problems, or just want to run at regular speed, you can disable the fast mode.

To switch disk speeds, press

CONTROL SHIFT 8

• When editing text, do not switch word wrap on or off between the time you set a line range, phrase, or column, and the time you erase, delete, or move that text. If you do switch word wrap on or off, reset the range, phrase, or column selection.

- The dictionary side of the PaperClip II diskette contains the printer files for Commodore printers and compatibles. You may want to erase unneeded printer files from a copy of the dictionary disk, providing more room for additional words in the dictionary. Since the dictionary size is strictly limited by disk space, 1571 owners may want to copy the dictionary files onto a disk formatted double-sided (1571 format). This will provide room for about 100, 000 words.
- The telecommunications section of PaperClip II uses an overlay module for the file transfer protocols. This module is loaded when the program is started. Please make sure it is on your startup copy of PaperClip II if you will be using the file transfer functions. It can be copied using a file copy program, or in BASIC as follows:

Insert the disk with the module into the disk drive, then type

## dload "pcii module" RETURN

Insert the disk you want to copy the module to and type

dsave "pcii module" RETURN